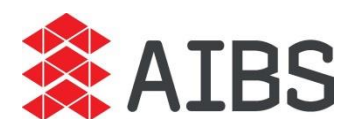

## **Zoom Frequently Asked Questions**

- 1. You will need to click on the Zoom link that you have received in your reminder email.
- 2. This will take you to a Zoom registration form that looks like:

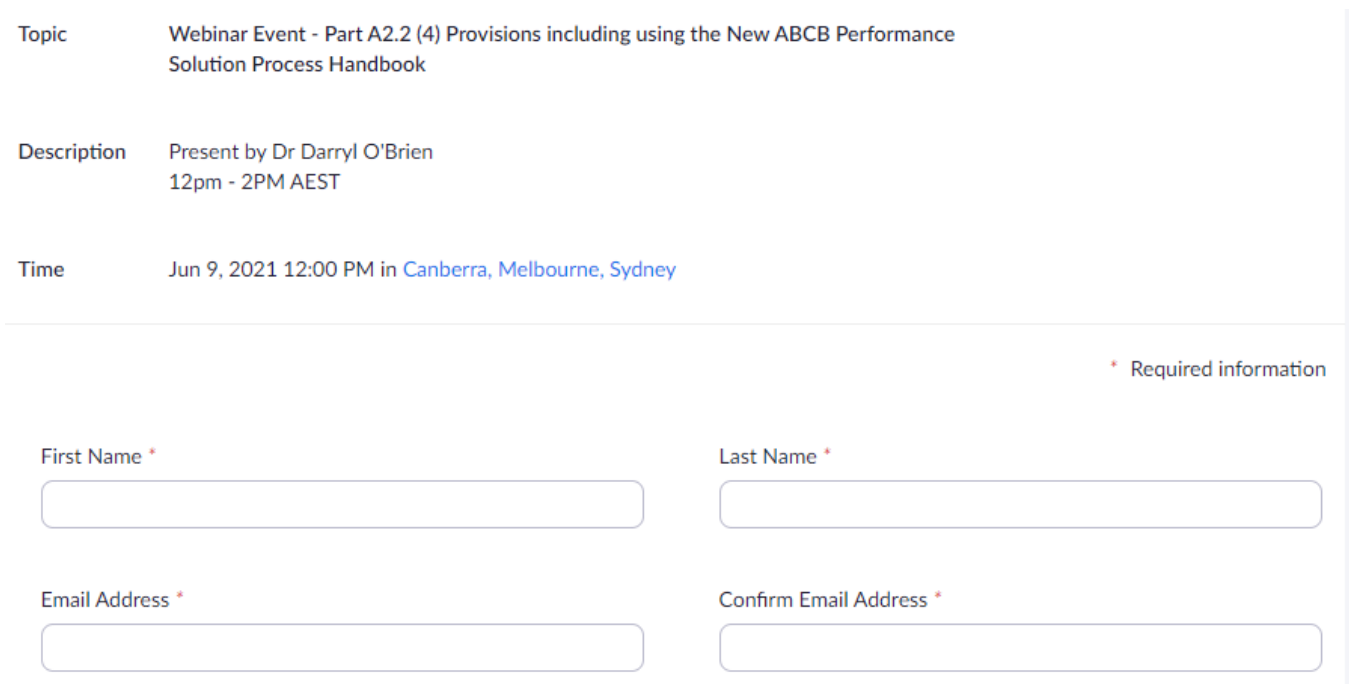

3. Then complete the Zoom form using the name and email address that we have on file, eg the email address that you used to register that is linked to your AIBS account and then click 'Register. You may also need to tick 'I'm not a robot' but this depends on the internet browser that you are using.

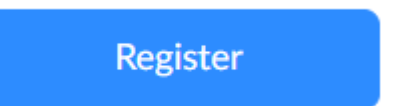

4. If you receive an error from Zoom advising that only authorised user only, it is informing you that it does not like to format of the email address eg @yourstate.gov.au or @yourcouncil.gov.au that you are using. If this happens, please complete the form using a different email address, for example your personal email address then click 'Register'. If you do end up using a personal email address, please send an email to [training@aibs.com.au](mailto:training@aibs.com.au) to advise of this.

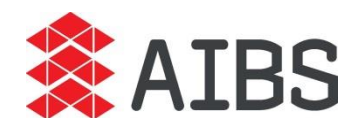

5. Once you click on register you will receive an email directly from zoom:

Thank you for registering for "Webinar Event - Part A2.2 (4) Provisions including using the New ABCB Performance Solution Process Handbook".

Please submit any questions to: training@aibs.com.au

Date Time: Jun 2, 2021 12:00 PM Canberra, Melbourne, Sydney

Join from a PC, Mac, iPad, iPhone or Android device:

Click Here to Join

Note: This link should not be shared with others; it is unique to you. Add to Calendar Add to Google Calendar Add to Yahoo Calendar Description: Present by Dr Darryl O'Brien 12pm - 2PM AEST

Or One tap mobile: US: +13017158592, 84387757997# or +13126266799, 84387757997#

## Or Telephone:

Dial(for higher quality, dial a number based on your current location): US: +1 301 715 8592 or +1 312 626 6799 or +1 346 248 7799 or +1 669 900 6833 or +1 929 436 2866 or +1 253 215 8782 Webinar ID: 843 8775 7997 International numbers available: https://us02web.zoom.us/u/kwfN8cQJs

6. You will then need to click on the hyperlink:

## Join from a PC, Mac, iPad, iPhone or Android device: Click Here to Join

7. You will then sit in a waiting room until the webinar has gone live. The waiting room will look like: Once the webinar has gone live you will be able to see the speaker/s

Please wait, the meeting host will let you in soon.

Molly Parker's Personal Meeting Room

Test speaker and microphone

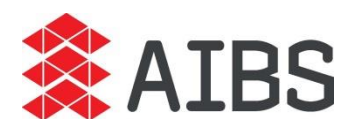

If you still receive issues accessing the webinar, you are able to join the meeting manually by:

- 1. Going to the Zoom homepage: <https://zoom.us/>
- 2. On the top right hand side of the home age there is the option to 'Join a Meeting'

**JOIN A MEETING** 

3. Once you click on this you are able to manually type in the Meeting ID that is in your reminder email

## **Join Meeting**

Meeting ID or Personal Link Name

899 6091 2112

Join

- 8. Then you will then sit in the waiting room until the webinar has gone live
- 4. Again, if it asks for a password, it will be your Zoom account password being requested.

If you receive any areas that is asking you for a password, the password that it is asking for is your own Zoom account password.

If you are new to using Zoom, please try the above steps the day before the webinar and if you experience any errors/issues that are not details above please contact [training@aib.com.au](mailto:training@aib.com.au) with screenshots of what you are receiving and as much detail that you can so we can look into why you are receiving these errors/issues.

The link that you have received to attend this AIBS Webinar will not allow users to view from multiple devices. If you use a different email address from your AIBS account when logging in to the Zoom platform, please advise the AIBS training team so your attendance can be matched to the email address so you do not experience issues when claiming your CPD points.